#### **State flow with Simulink**

Part 2

### The state flow machine

The Stateflow machine is the collection of Stateflow blocks in a Simulink model. The Simulink model and the Stateflow machine work seamlessly together. Running a simulation automatically executes both the Simulink blocks and the Stateflow charts of the model.

## The state flow machine

The highest object in Stateflow hierarchy is the Stateflow machine.

This object contains all other Stateflow objects in a Simulink model.

The Stateflow machine contains all the charts in a model. In addition, the Stateflow machine for a model can contain its own data and target objects.

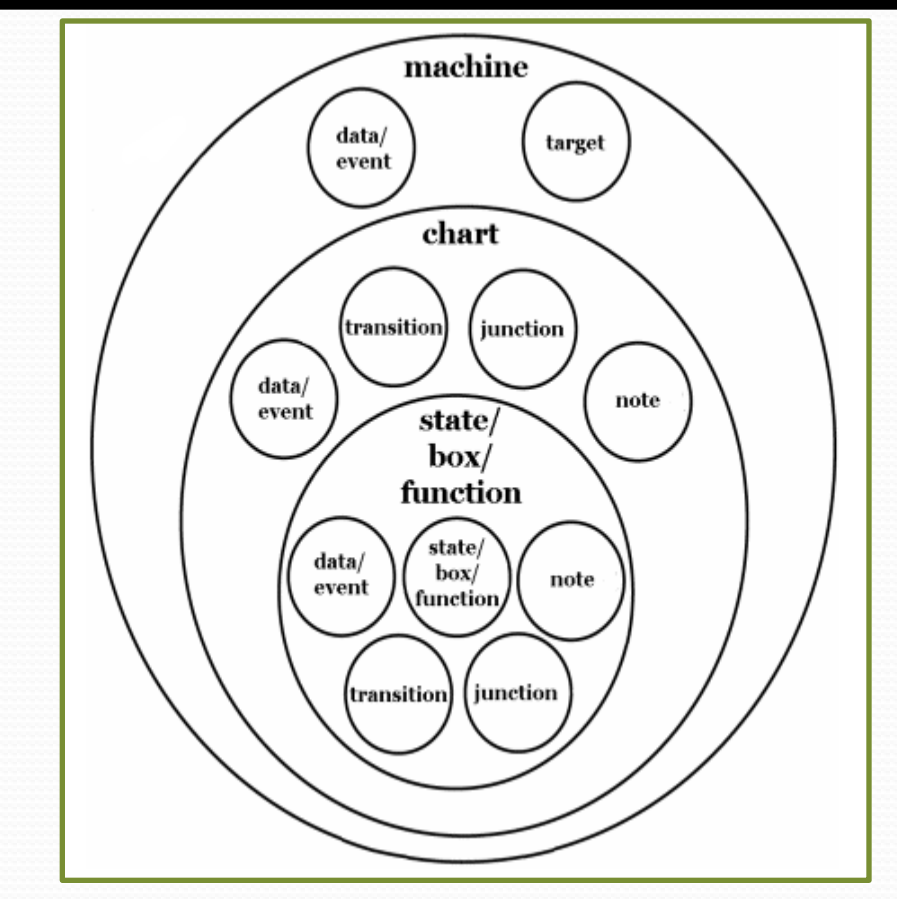

### The chart

A chart consists of graphical objects (states, boxes, functions, notes, transitions, connective junctions, and history junctions) and nongraphical objects (events, data, and targets).

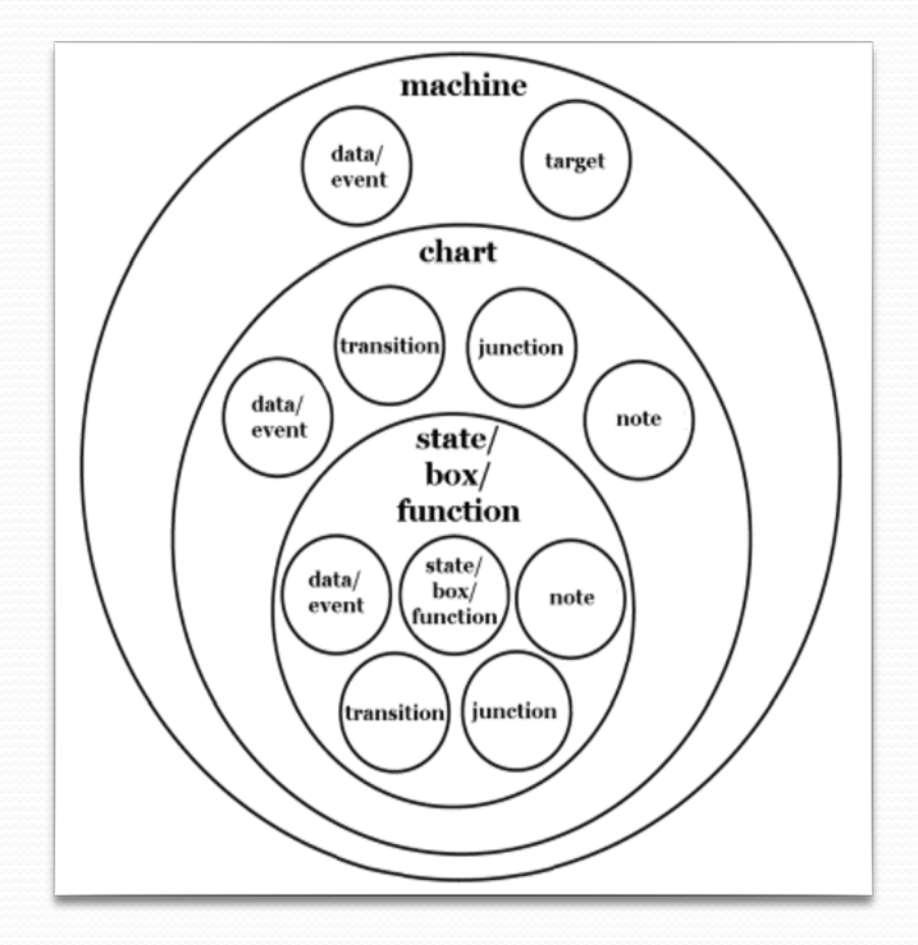

# Graphical objects

The table given in the righthad side lists each type of graphical object you can draw in a chart and the toolbar icon to use for drawing the object.

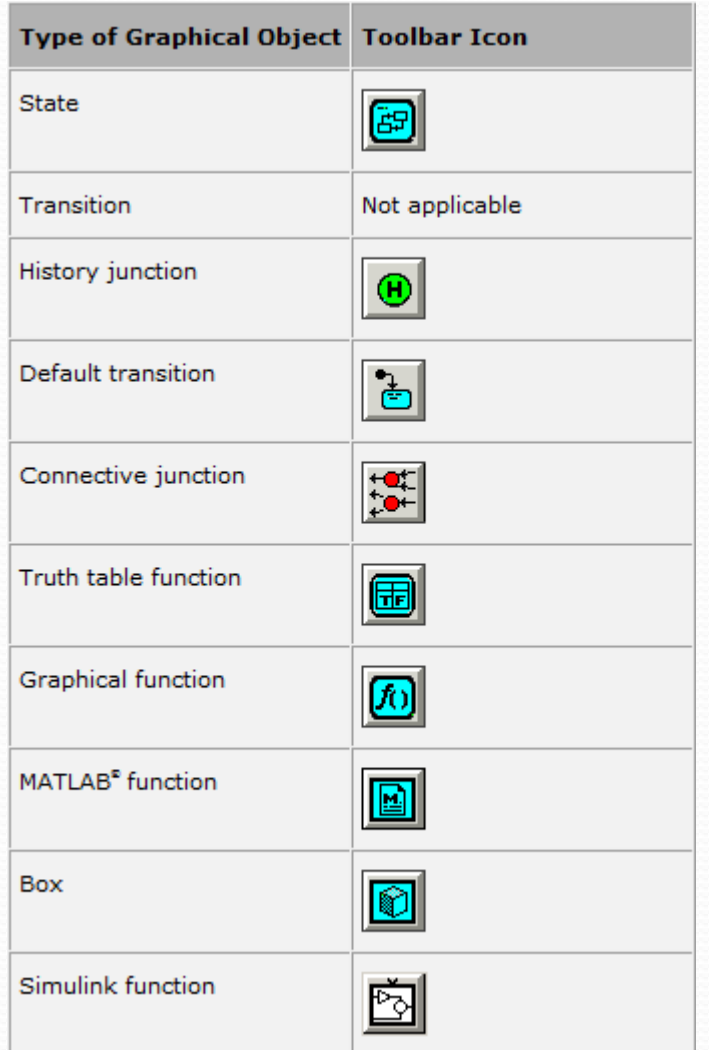

## Non graphical objects: Data objects

To add data using the Stateflow Editor, follow these steps:

- In the Stateflow Editor, select **Add** > **Data**.
- In the context menu, select a scope for the new data object.
- See scope for a description of each type of scope.
- Selecting scope adds a default definition of the new data object to the Stateflow hierarchy and displays the Data properties dialog box.
- Specify properties for the new data object in the Data properties dialog box.

## Data objects: Sharing input/output data with Simulink

Data flows from Simulink into a chart via input ports on the Stateflow chart block.

To add input/output data to a chart:

1. Add a data object to the chart;

2. Open the Data properties dialog box and then, set the scope on the Stateflow chart block in the model;

3. Set the type of the input/output data, and then, the size of the input/output data.

## Non graphical objects: Event objects

An event is a Stateflow object that can trigger a whole Stateflow chart or individual actions in a chart.

Because Stateflow charts execute by reacting to events, you specify and program events into your charts to control their execution.

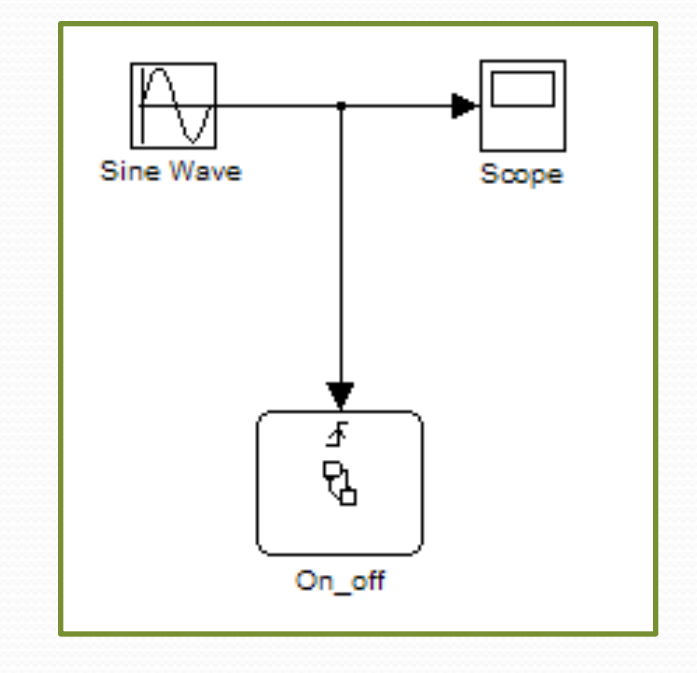

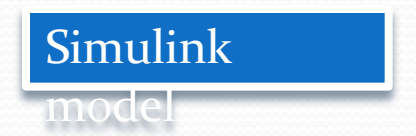

#### Traffic light - 3-states machine

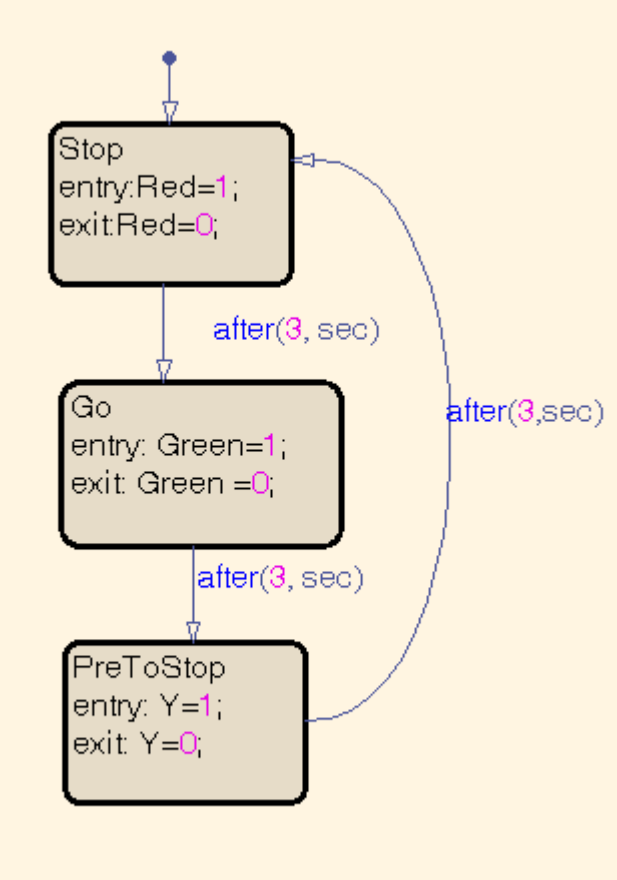

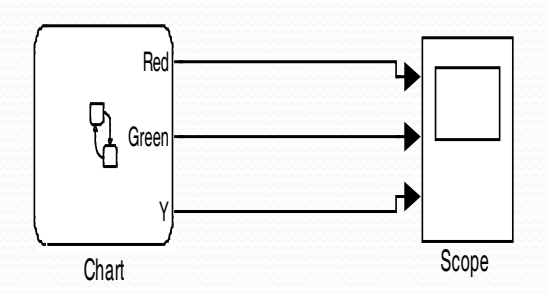

#### Simulation of on/off state device with a call of emebedded-Matlab code

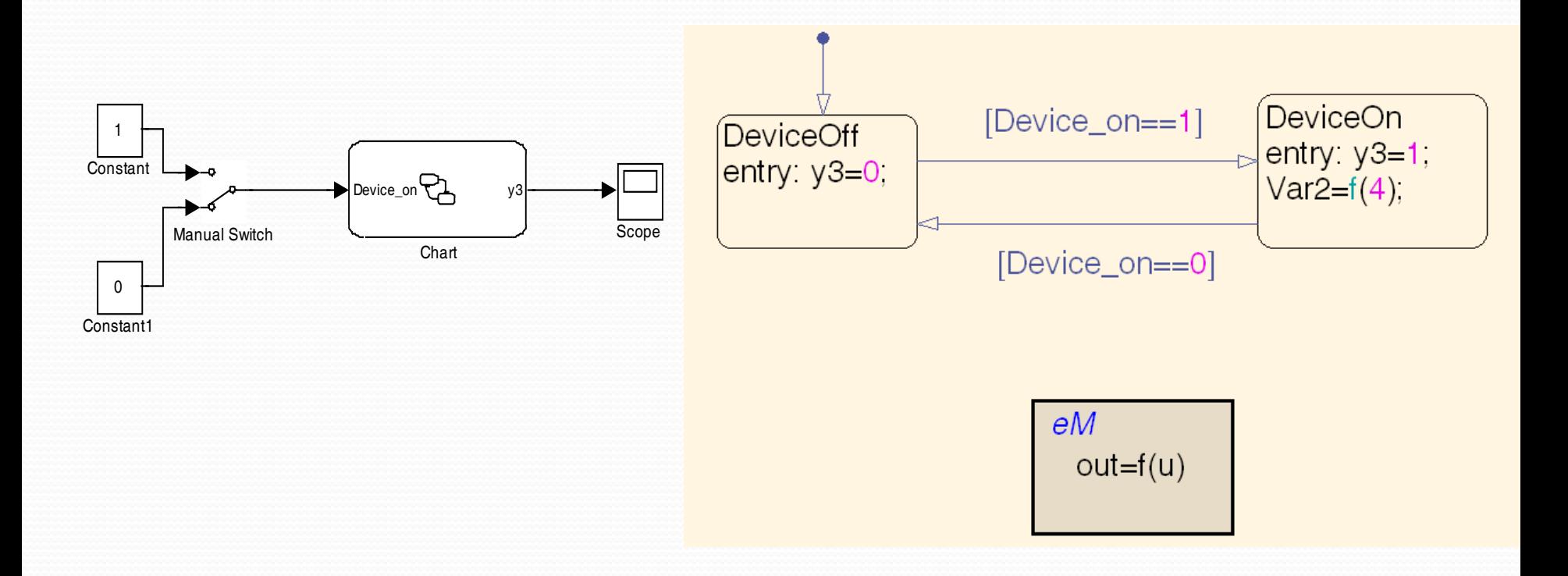

#### The Chart - On-off device continued

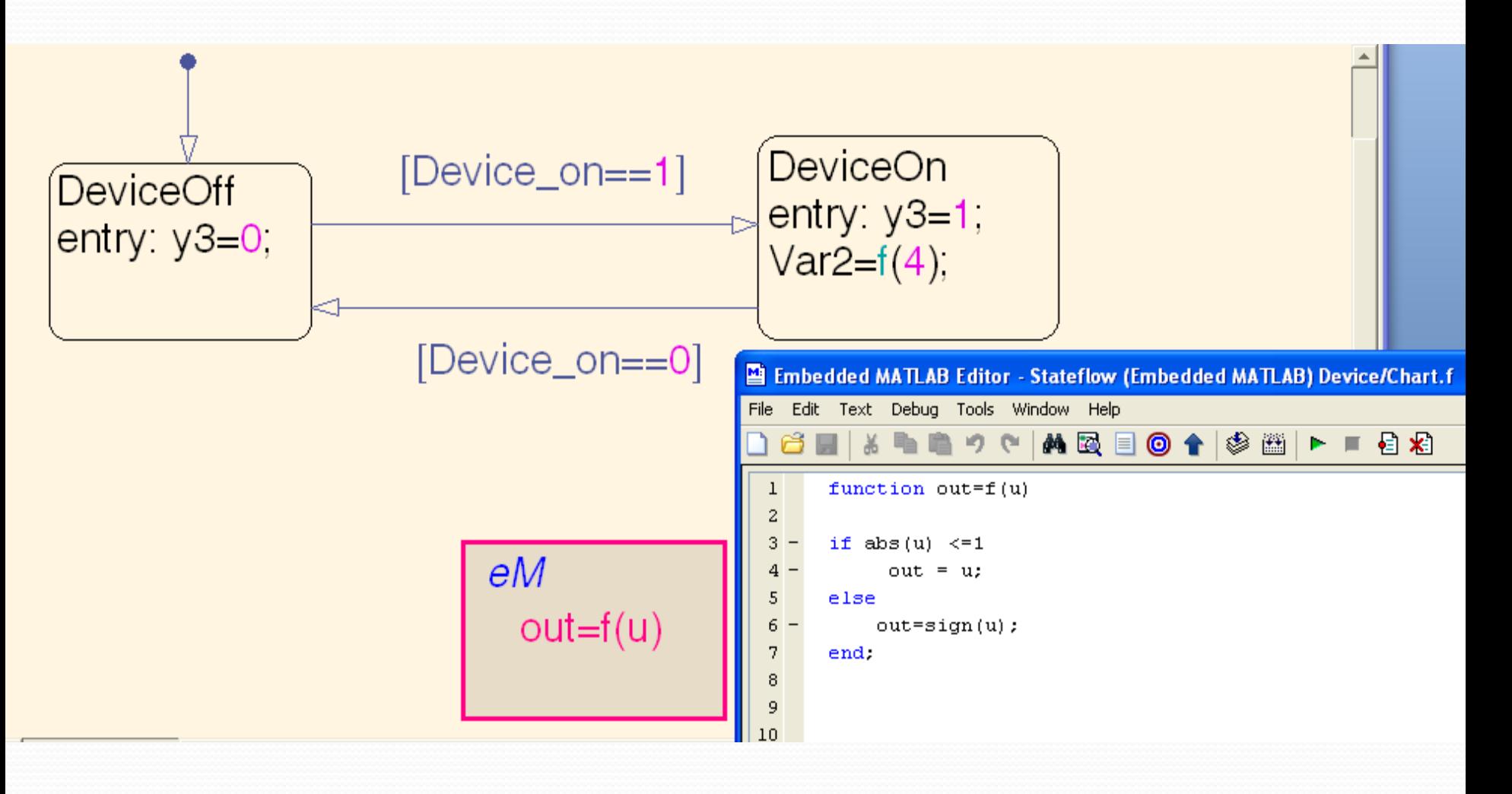

#### Adding simulink files to the chart

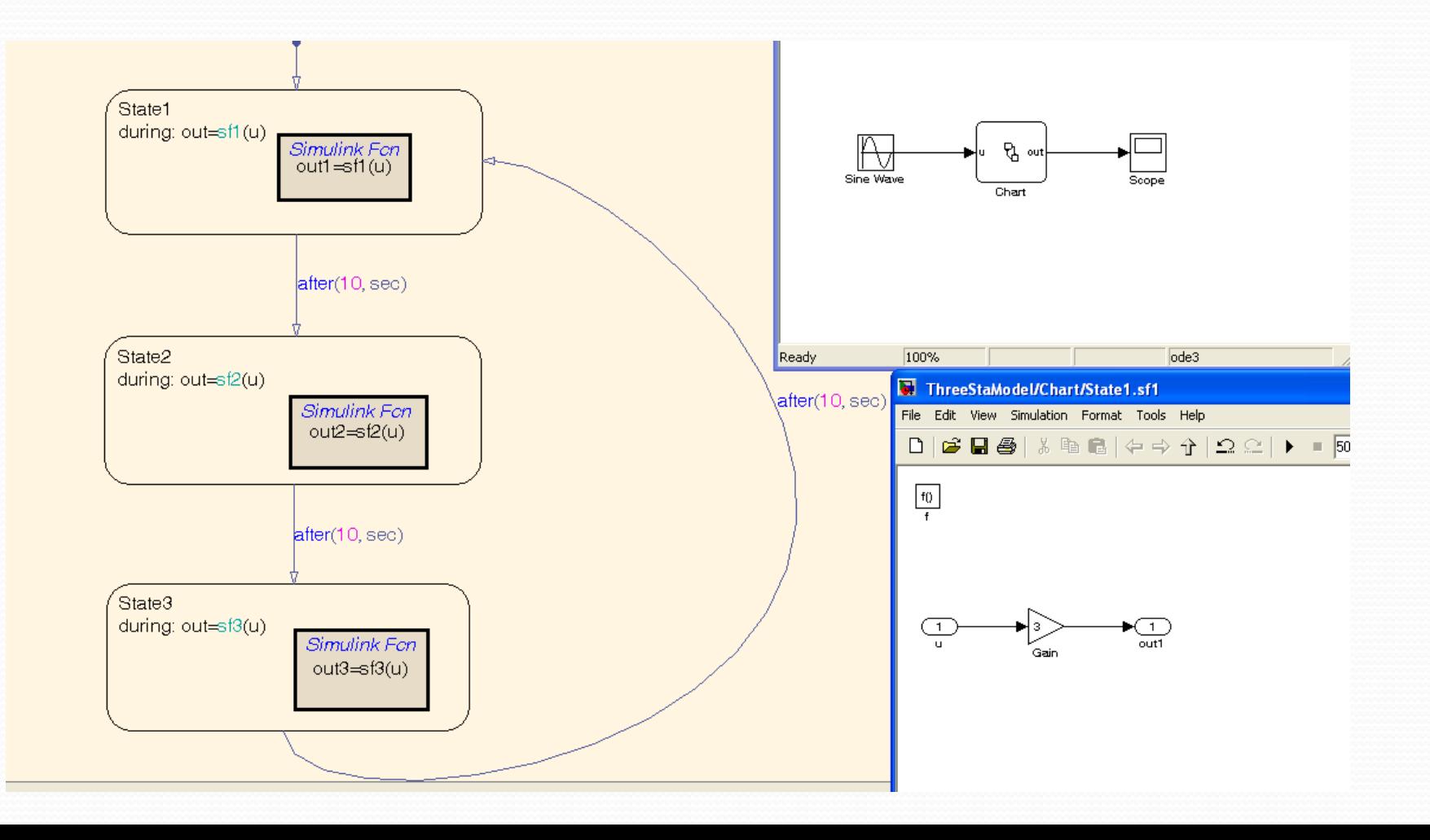

#### **Graphical functions**

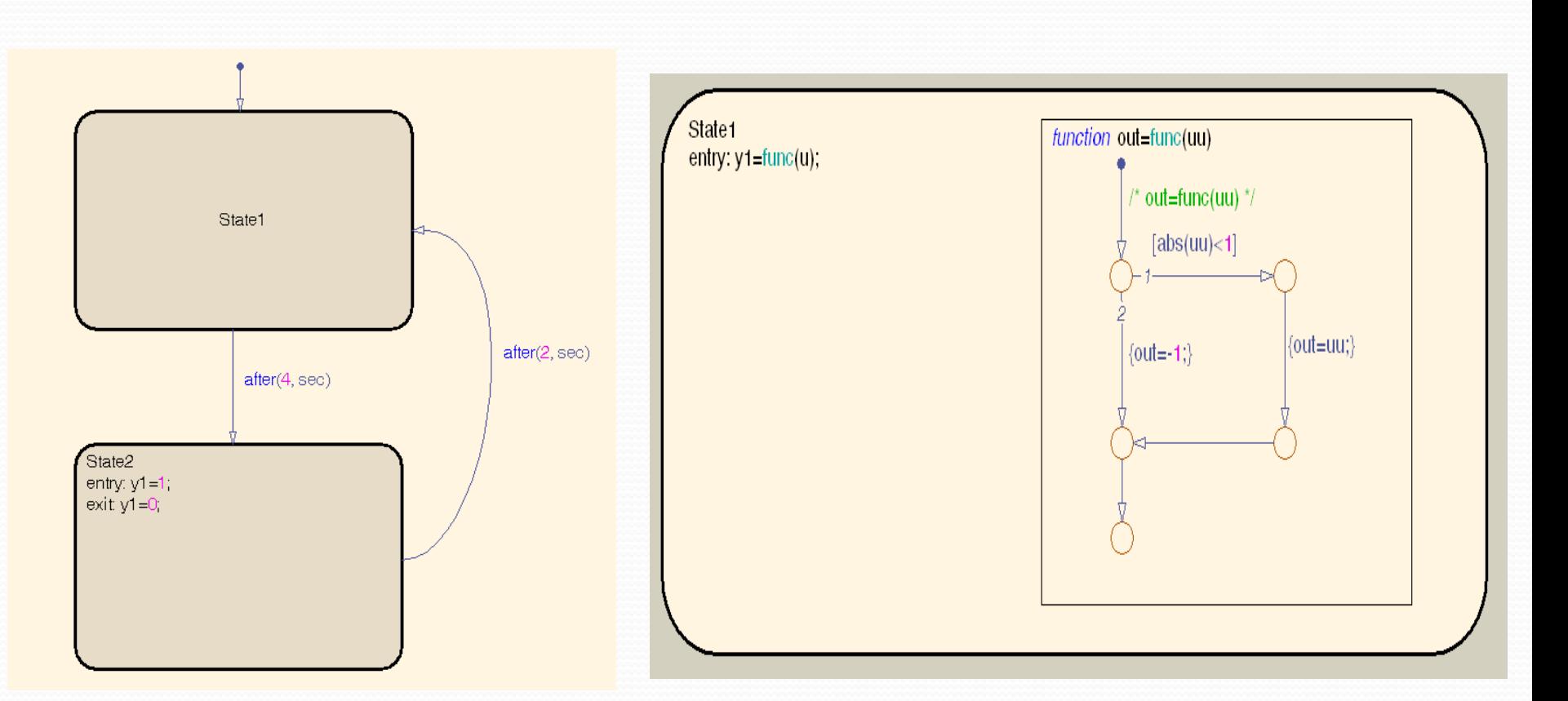

 $P_{\mathbf{L}}$ 

Chart

y1

Scope

Sine Wave